# 03-选择列表转换

编写Behaviour,在表单初始化时将文本字段转换为选择字段或多选字段。 还可以指定字段的可用选项,包括键入搜索时执行的选择器函数。 以下我们以:从Jira问题中选取 来演示一个例子

> 链接文本字段的显示是来自于JQL查询的问题的可搜索列表内容。比如希望单文本字段"GIT项目名称",需要从一个服务器的返回列 表中选择。

#### 第一步

验证一个过滤器,使唤之能够返回正确的数据,比如内容如下

```
project ="DEMO ORDER BY key ASC"
```
#### 第二步

创建一个Behaviour,并编写脚本如下:

```
getFieldByName("GIT项目名称").convertToSingleSelect([ 
     ajaxOptions: [
         url : getBaseUrl() + "/rest/scriptrunner-jira/latest/issue/picker",
         query: true, 
         data: [
             currentJql : "project =EMO ORDER BY key ASC", 
         ],
         formatResponse: "issue" 
     ],
     css: "max-width: 500px; width: 500px", 
])
```
## 第三步

将此Behaviour的内容关联到WXJ项目, Story的问题类型中, 如

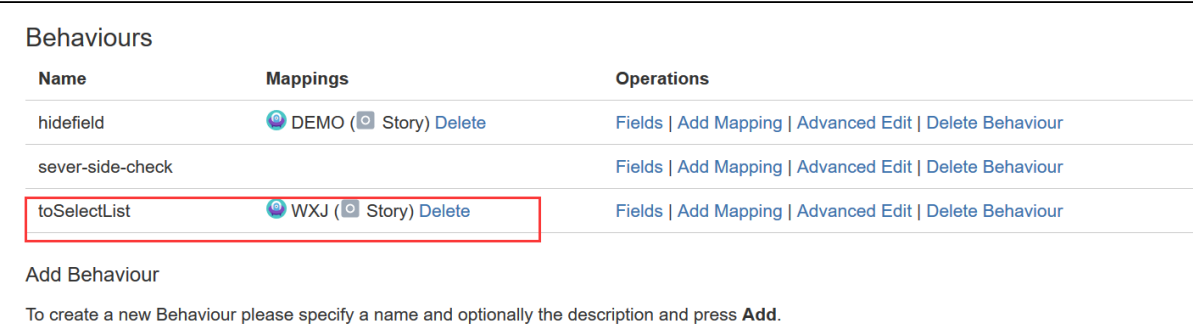

## 验证

接下来,我们可以来对之进行验证

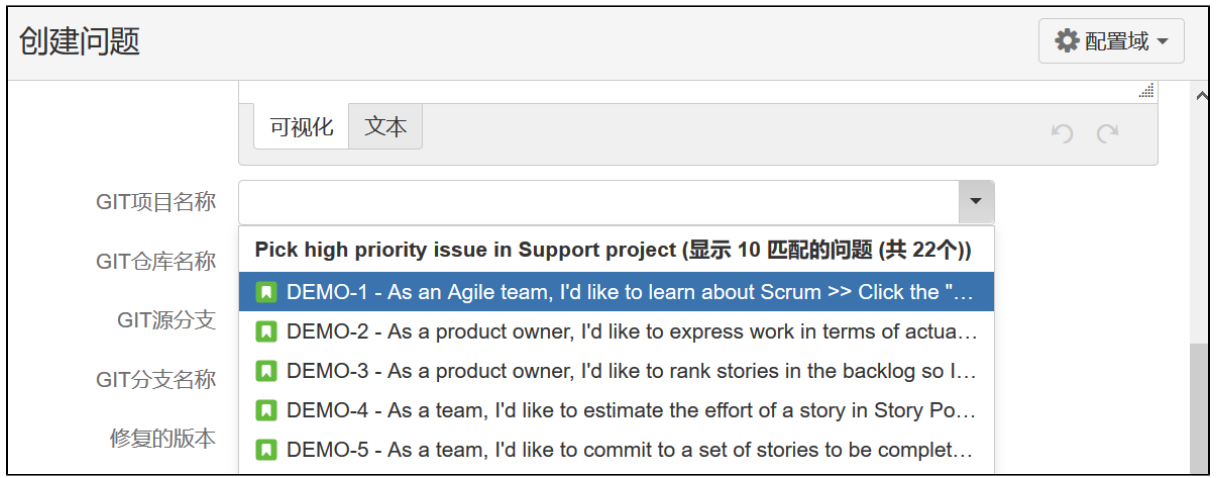

#### ajaxOptions说明

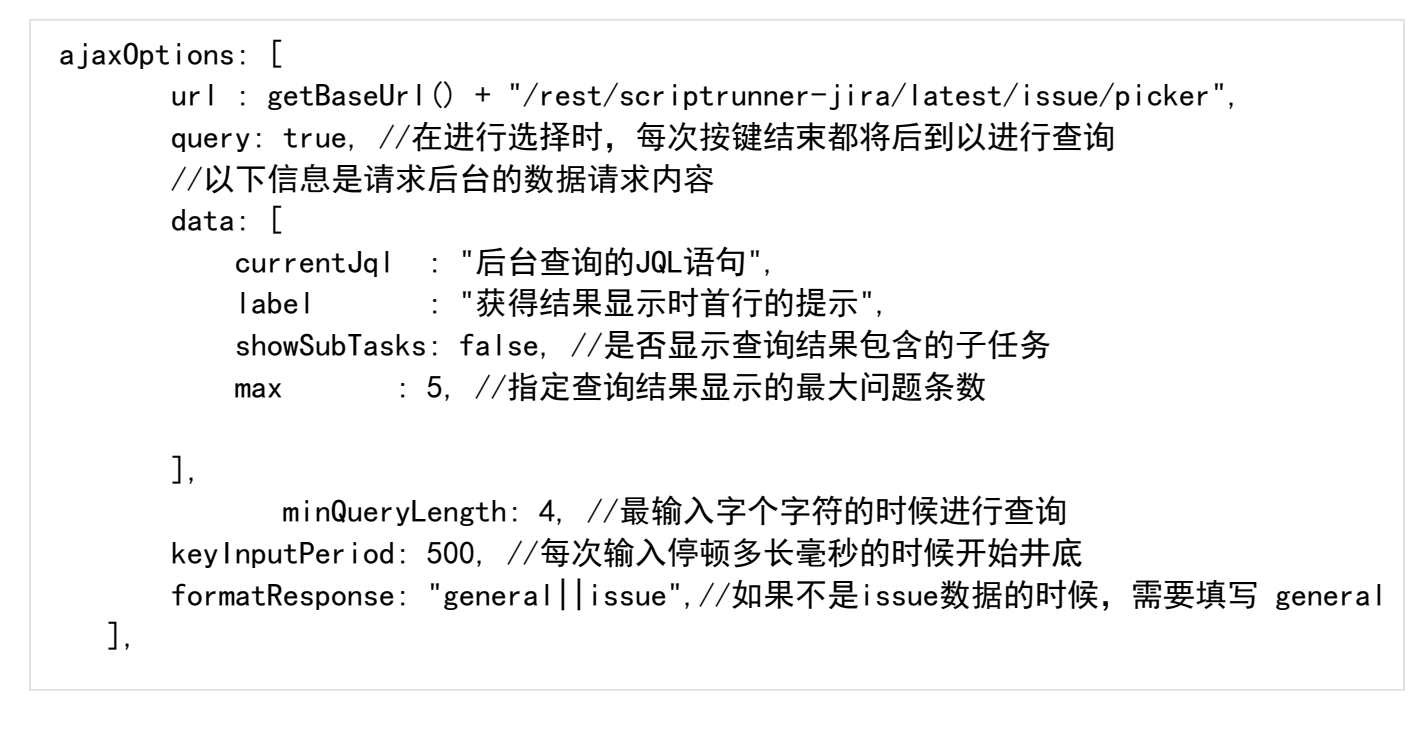

#### 其它例子

当然,我们也可以根据不同项目,不同的问题类型,设置动态的JQL来获得对应数据,如下

```
def selectedProject = getFieldById("所属项目").value as Project //获得表单中指定的一
个项目,这个字段项目字段类型
def jqlSearchField = getFieldByName("GIT项目名称")
if (selectedProject) {
        //设置GIT项目名称为只读,并给一个默认的提示
   jqlSearchField.setReadOnly(false).setDescription("Select an issue in the
${selectedProject.name} project")
   jqlSearchField.convertToSingleSelect([
        ajaxOptions: [
            url : getBaseUrl() + "/rest/scriptrunner-jira/latest/issue
/picker",
           query : true,
            data : [
               currentJql : "project = $[selectedProject.key] ORDER BY key ASC",
                label : "Pick high priority issue in ${selectedProject.name} 
project",
            ],
            formatResponse: "issue"
        ],
        css : "max-width: 500px; width: 500px",
    ])
} else {
    jqlSearchField.convertToShortText()
   jqlSearchField.setReadOnly(true).setDescription("Please select a project before
entering the issue")
}
```
对数据校验

```
def selectedIssueField = getFieldById(getFieldChanged())
def selectedIssue = selectedIssueField. value as String
log.debug("selectedIssue changed: ${selectedIssue}")
def selectedProject = getFieldByName("ProjectPicker").value as Project
if (selectedIssue && selectedProject) {
     def jqlQueryBuilder = JqlQueryBuilder.newBuilder()
     def searchService = ComponentAccessor.getComponent(SearchService)
    def user = ComponentAccessor.jiraAuthenticationContext.getLoggedInUser()
    def query = jqlQueryBuilder.where().project(selectedProject.id).and().issue
(selectedIssue).buildQuery() 
    if (searchService.searchCount(user, query) == 1) {
        selectedIssueField.clearError()
     } else {
        selectedIssueField.setError("Issue not found in the selected project")
     }
}
```